# **Manual del Usuario para el Controlador RatMaster**

**( [www.hamation.com](http://www.hamation.com/) )**

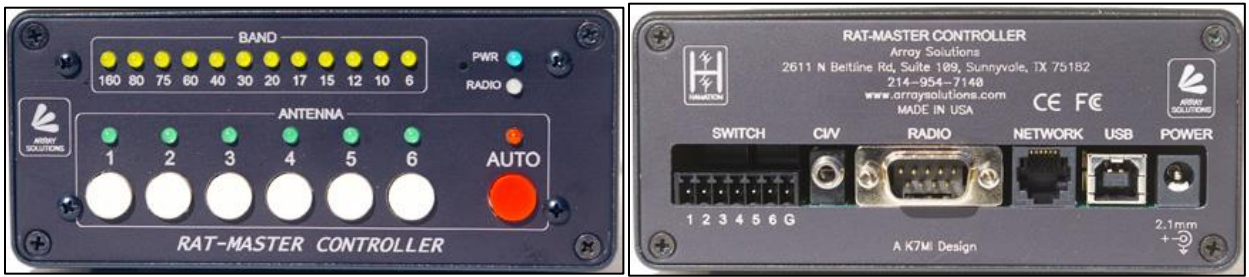

**Vistas frontal y posterior del controlador RatMaster.**

# **Características**

- **Configuración sin alambres de puenteo (sin jumpers)**
- **Software de configuración intuitivo**
- **Interfases RS-232, TTL and CI-V**
- **Generación automática de datos Icom CI-V desde radios que no son Icom**
- **Límites de banda configurables**
- **Incluye interfase USB interna**
- **Programación de antena por defecto en cada banda**
- **Firmware actualizable por usuario**
- **Cubierta de aluminio anodizado**
- **Paneles impresos con laser**

## **Instalación**

### **Antes de empezar**

La instalación y configuración del RatMaster es un proceso sencillo que implica conectar la unidad a un ordenador y a la red ShackLAN, configurando el radio y entonces conectar el decodificador al radio y a cualquier software de logging. Opcionalmente se puede pasar el cable de PTT del amplificador a través del controlador para proteger el amplificador si no hay una antena conectada al puerto seleccionado. **IMPORTANTE: NO CONECTE SU RADIO A LA UNIDAD SIN HABER HECHO LA CONFIGURACION DEL RADIO PRIMERO**. Se debe configurar primero el decodificador antes de conectar el radio. Debido a los diferentes voltajes usados por las diferentes marcas y modelos, se debe seleccionar la interfase apropiada antes de conectar el radio. Los pasos de instalación siguen a continuación.

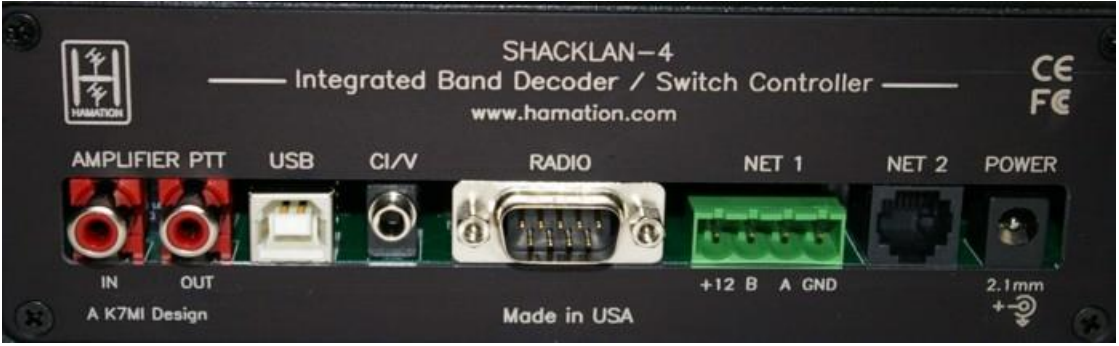

**Vista posterior del nuevo RatMaster**

## **Conexiones de red y de alimentación**

Todas las unidades de la línea de productos ShackLAN usan el mismo conector y pines para las conexiones de red. Las versiones antiguas de conmutadores de antenas, controladores, conexiones de red son hechas con un bloque de terminales de cuatro pines usando el diagrama que se muestra abajo.

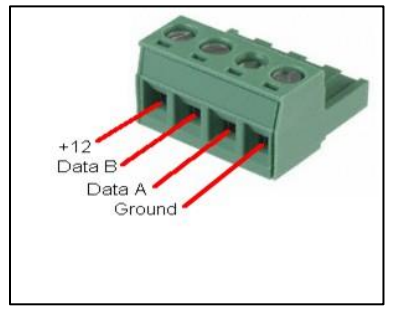

**Conector de cuatro pines.**

Solo es necesaria una única conexión a una fuente de alimentación ya que la alimentación es compartida a través de las conexiones de red. Un cable de bajo costo y bueno para estas conexiones es el cable de red CAT-5. Se recomienda el uso de un cable con conductores de varios hilos en vez de alambre sólido para evitar la rotura de éstos bajo la presión de los tornillos del conector. Conecte en paralelo tres conductores para los +12 V CC y otros tres conductores para Ground (tierra). Un solo conductor es necesario para cada una de las conexiones de datos (Data A y Data B) ya que la corriente es mínima. Asegúrese de usar un par trenzado (UTP) para los datos y de usar las mismas combinaciones en paralelo para todas las unidades en la red.

Las nuevas versiones de los productos de la línea ShackLAN usan un conector RJ-12 de seis pines, también conocido como conector modular de teléfono, para interconectar las unidades ShackLAN. Las conexiones de los controladores de conmutadores al conmutador de antena siguen usando el conector de cuatro pines mostrado arriba. Muchas unidades tienen un par de conectores RJ-12 para facilitar su conexión en cadena. Cada unidad viene con un cable de 91 cm. Tenga en cuenta que los cables modulares para teléfono de seis conductores no son fáciles de conseguir. Algunos pueden tener cuatro conductores y pueden ser usados de ser necesario pero muchos de esos cables de bajo costo tienen sólo dos conductores y no funcionarán.

*Solo una unidad ShackLAN debe ser conectada a la fuente de alimentación,* ya que la alimentación es distribuida a traves de la red. Para las versiones anteriores con conector verde de cuatro pines, conecte los pines de +12 V CC y GND en solo una de las unidades. Las unidades mas recientes tienen conectores separados para la alimentación y la red. El conector de alimentación es estándar de 2.1 mm con centro positivo. El voltaje debe estar entre 12 y 14 V CC. No exceder 15 V CC, porque cada unidad tiene un supresor de picos que funciona abriendo el circuito a 16 V. Los requerimientos de corriente dependen de cuántas unidades hay conectadas en la red, pero una capacidad de 1 Amperio es normalmente suficiente para la mayoría de las instalaciones. Las instalaciones con múltiples conmutadores de antenas deberían tener 500 mA por cada conmutador. Un cable de alimentación de 91 cm viene con cada unidad, el cable con la banda blanca es el positivo.

## **Conector USB**

El conector USB es usado para transferir datos desde la unidad al computador usando un cable USB estándar. También se usa para actualizar el firmware. El driver USB debería instalarse automáticamente, de no ser así los drivers pueden ser descargados aquí **<http://www.ftdichip.com/Drivers/VCP.htm>** o en **[www.hamation.com](http://www.hamation.com/)** . En este momento el controlador debería ser encendido y la prueba del sistema encenderá cada LED en secuencia. El decodificador está listo para ser configurado.

# **Configuración del Decodificador de Bandas y Controlador Integrado**

Todos los decodificadores y controladores compatibles con ShackLAN usan el mismo software de configuración, descargable aquí: ShackLAN [Band Decoder Configuration](http://hamation.com/Downloads/BandDecoder.exe)  [software](http://hamation.com/Downloads/BandDecoder.exe) así como un proceso de configuración de radio común. El software es un archivo .EXE y puede ser ejecutado desde un CD o desde un disco duro. No se requiere instalación.

## **Paso 1 – Preparando para configuración**

Primero, encender la unidad y desconectar el cable USB del decodificador/controlador si está conectado. Abra el software de configuración para comenzar el proceso.

### **Paso 2 – Establecer la conexión USB**

Ahora conecte el cable USB entre el PC y el decodificador. Su PC debería instalar un nuevo Puerto COM virtual y añadirlo a la lista en el software. Si su PC no carga el driver automáticamente, lo puede descargar de <http://www.ftdichip.com/Drivers/VCP.htm> o de [Downloads page](http://www.hamation.com/Downloads.html) e instalarlo manualmente. Seleccione el nuevo puerto COM y la Barra de estado de comunicación (Communications Status Bar) debería tornarse verde e indicar "Ready" (Listo). La informacion del product y su firmware debería ser mostrados. Ahora todo esta preparado para configurar el decodificador para que se conecte al radio.

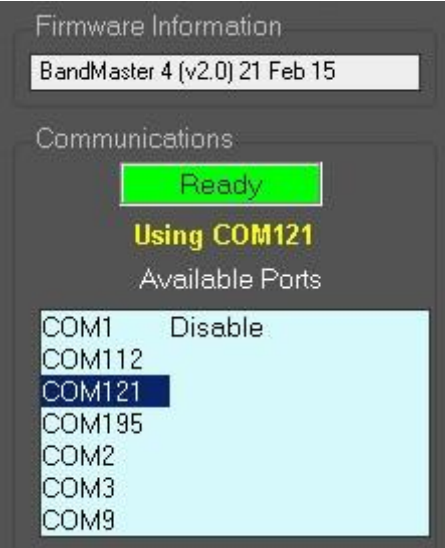

**Establishing USB connection**

## **Paso 3 – Configuración de la interfase del radio**

Seleccione su radio de la lista desplegable. Si desea usar los datos de banda de un radio Yaesu o Elecraft K3, seleccione Band Data como el modelo de radio. Los modelos de radio Yaesu posteriores al FT-2000 usan todos el mismo protocol, por tanto seleccione FT-2000 como el modelo. Los Elecraft K2 y K3 usan el protocol Kenwood. La rata de baudios y tipo de interfase serán seleccionados automáticamente para ese modelo de radio. Si no son correctos, se pueden cambiar después de seleccionar el modelo de radio.

Si está usando un radio Icom, debe introducir la dirección CI-V. Puede encontrar este número en el manual del radio o en los menús del mismo. Introduzca solo los dos caracteres para la dirección. No incluya la "h" que se muestra en el menú. Los caracteres válidos son 0 a 9 y A a F.

Cuando se use mas de un radio en la red ShackLAN se debe establecer la ID de cada radio. **Cada radio DEBE tener una ID diferente, de lo contrario los conmutadores de antena y controladores no funcionarán correctamente.**

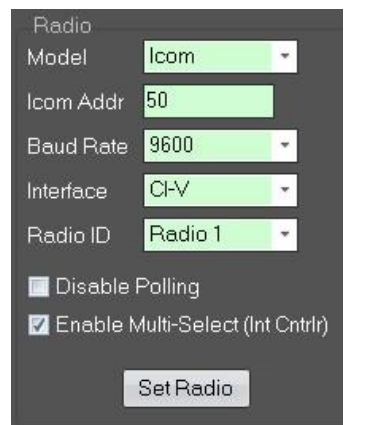

**Configurando la interfase del radio.**

## **Paso 4 - Desactivar la función de interrogación de datos (polling)**

Esta opción evitará que el decodificador interrogue al radio por datos. Se debe tener un programa de logging o software de control de radio conectado al decodificador si ésta función es desactivada, de lo contrario ningún dato será enviado desde el radio al decodificador y no se podrá seleccionar banda alguna. Esta función es usada primariamente por los radios Icom. El Sistema Icom CI-V usa un bus de datos bidireccional para enviar y recibir datos. Es posible que varios aparatos conectados a la red envíen datos al mismo tiempo, creando colisión de datos. Desafortunadamente, el protocolo CI-V no tiene forma de detectar los datos corruptos (Checksum o CRC) y estas colisiones pueden crear errores ocasionalmente en la banda decodificada. Si usted ve que esto pasa, active la opción de interrogación (polling). Esta opción no tiene efecto cuando se usan los datos de bandadel radio

### **Paso 5 – Habilitar la opción Multi-Select (Multi-selección)**

La opción Multi-Select es aplicable al Controlador Integrado solamente para la serie de conmutadores de antena 8-Pak. Cuando es activada, permite la múltiple selección de antenas al mismo tiempo. La mayoría de los usuarios tendrán esta función desactivada.

## **Paso 6 – Guardar la Configuración**

Al finalizar, haga click en el botón "Set Radio". El indicador **Communications Status Bar** mostrará "Updating" y retornará a "Ready" cuando haya terminado. Ahora puede conectar el radio al decodificador y verificar que las bandas son seleccionadas correctamente.

Esto completa el proceso de configuración para la mayoría de usuarios. Si usted desea introducir segmentos especiales de banda o tiene mas de una antena en algunas bandas, continue con los siguientes pasos.

**NOTA:** Si algo no funciona correctamente, haga click en el botón "Set Defaults" y trate de configurar el radio nuevamente.

## **Paso 7 - Antenas por defecto**

Todos los decodificadores ShackLAN pueden controlar conmutadores de antena equipados con ShackLAN (8Pak, 4x8Pak y también los conectados con cables como los controladores para SixPak y RatPak). Escoja su conmutador de antenas en el campo "Switch Type". **NOTA:** Esto es sólo usado para establecer los límites de frecuencia en la selección de antenas en el software, la informació no es guardada en el decodificador.

| рали солнцигатоп       |                           |                    |
|------------------------|---------------------------|--------------------|
|                        | Frequency<br>Limits (KHz) | Default<br>Antenna |
| 160M                   | 1 to 2750                 | $\bigoplus$<br>1   |
| 80M                    | 2751 to 3750              | 윽<br>1             |
| 75M                    | 3751 to 5000              | €<br>1             |
| 60M                    | 5001 to 6000              | €<br>1             |
| 40M                    | 6001 to 8500              | 윽<br>1             |
| 30M                    | 8501 to 12000             | 윽<br>1             |
| 20M                    | 12001 to 16000            | ₽<br>1             |
| 17M                    | 16001 to 19900            | 음<br>1             |
| 15M                    | 19901 to 23000            | 윽<br>1             |
| 12M                    | 23001 to 26000            | 윽<br>1             |
| 10M                    | 26001 to 40000            | €<br>1             |
| <b>6M</b>              | 40001 to 125000           | €<br>1             |
|                        | RX Antenna                | 윾<br>1             |
| Switch Type            | Set                       |                    |
| $\bullet$ 8-Pak (2x8)  |                           |                    |
| <b>6</b> 6-Pak/Rat-Pat |                           |                    |

**Ventana de Diálogo para Antenas por defecto.**

#### **Opcional para conmutadores de antena 8-Pak y 4x8Pak**

Los conmutadores de antena 8-Pak y 4x8-Pak son controlados por medio de la red ShackLAN, que usa un sistema de antena virtual para hasta 8 antenas por banda. Estas selecciones de antenas por defecto son únicamente usadas cuando el software ShackLAN Control Center no esta funcionando. La mayoría de usuarios deberían poner la antena por defecto como la #1. **Por favor note, que esto selecciona la antena virtual para esa banda y no selecciona la antena física conectada al puerto de antena #1 en el**  **conmutador.** Este número solo debería ser cambiado a un valor distinto de #1 si se tienen múltiples antenas para una banda. Por ejemplo; si tiene 4 antenas para 20 m y desea que la #3 sea la antena por defecto, establezca la selección por defecto como la #3. Note también que estos solo aplican cuando el software ShackLAN Control Center no está funcionando. Haga click en el botón de "Set" para grabar sus selecciones en el decodificador.

#### **Requerido para los conmutadores de antena SixPak y RatPak**

Los conmutadores SixPak y RatPak estan cableados y las antenas son directamente seleccionadas por el decodificador o el controlador del conmutador de antenas. Para éstos conmutadores la antena por defecto corresponde a la seleccionada directamente en el conmutador.

La selección de antenas en bandas sin antena puede ser asignada a #0, lo que resulta en ninguna antena seleccionada para esa banda (No es recomendado). Haga click en el botón "Set" para guardar sus selecciones.

## **Paso 8 – Configuración de Radio Completa**

Esto finaliza la configuración del decodificador excepto para el Bandmaster IV-XR y se puede proceder a la siguiente sección, Operación del Decodificador de Bandas. Todo está predispuesto para configurar las salidas de relevos del BandMaster IV-XR

#### **Advertencia: Proceda con las siguientes conexiones después de haber completado el proceso de configuración.**

### **Conector CI-V**

Este conector es usado para los radios Icom. Usa el conector estándar de audífonos de 1/8 de pulgada (3.1 mm) usados en todos los radios Icom para control con PC. Debe ser conectado en el conector "REMOTE" en el radio. No se usa para otras marcas de radios.

### **Conector Radio**

Este conector es usado para conectar con todos los radios excepto Icom. Se puede usar el mismo cable que normalmente se conectaría entre el radio y un PC, excepto cuando se usa la salida de datos de banda de un Yaesu o Elecraft K3. Es preferable usar los datos RS-232 del radio y no la salida de datos de banda del radio, usted necesitará hacer su propio cable o comprar hecho bajo pedido. Las señales de datos de banda estan nombradas como A, B, C, D en la mayoría de los manuales de radio pero pueden ser designados como 1, 2, 3, 4 ó 1, 2, 4, 8. La asignación de pines es mostrada en el diagrama de abajo. Consulte el manual de su radio para las conexiones apropiadas.

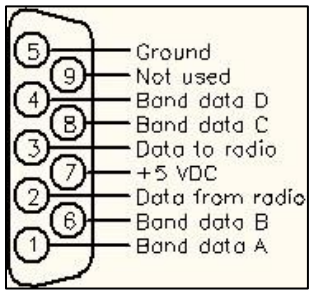

**Pinaje de conector DB-9**

## **PTT del Amplificador**

El controlador integrado incluye un Sistema interno de protección para amplficador que desconecta la ruta del PTT (llaveo del amplificador a transmission) si no hay antenas conectadas en el puerto correspondiente. Todo lo que se requiere es conectar un cable del KEY IN o PTT del amplificador al conector correspondiente en el radio (PTT, SEND u otro) El Sistema de protección usa un relevo de contacto, por lo que no hay que preocuparse del voltaje o la corriente circulante.

# **Operación del Decodificador de Bandas/Controlador Integrado**

El decodificador/controlador es un aparato de configurar y olvidar. El único ítem operacional a tener en cuenta es fijar la velocidad de datos del PC a 9600 baudios. Siempre configure su software de logging para 9600 baudios. Si el radio opera a otra velocidad, el decodificador compensará esta diferencia automáticamente. No es necesario hacer nada más y ahora usted tiene un seleccionado de antenas automático.

**NOTA IMPORTANTE:** Si se está usando el puerto USB del decodificador para controlar el radio y se desea usar el software ShackLAN Control Center para seleccionar antenas, no se puede usar el USB en el decodificador para ambas aplicaciones al mismo tiempo. Se debe añadir una segunda conexión USB a uno de los controladores de conmutador de antenas o un ShackLAN USB Interface ( <http://www.arraysolutions.com/shacklan-4-usb> ).